## **Allianz (II)**

# Zuzahlungen für Ihre Kunden einfach klären und veranlassen

#### **Worum geht es beim Self-Service Zuzahlungen?**

Sie wollen für einen Privatkunden klären, welche Zuzahlungsoptionen zu seinem Vertrag bestehen? Unsere Lösung: Im Maklerportal können Sie sich mögliche Zuzahlungshöhen anzeigen lassen. Sie sparen sich somit wertvolle Zeit, da Nachfragen bei Allianz entfallen.

Das Beste dabei: Sie können Zuzahlungen sofort via Lastschrift veranlassen – **ohne Kundenunterschrift.** Die Verarbeitung erfolgt automatisch. Der Kundenauftrag ist schon am nächsten Werktag umgesetzt. Diese Option besteht für PrivatRenten und BasisRenten mit laufender Beitragszahlung und für Einmalbeitragsverträge.

Sie wollen vorab klären, welche Kosten bei einer Zuzahlung anfallen? Diese Information erhalten Sie über die **Auskunftsmaske Zuzahlungen**. Dort sehen Sie auch, wie viele Zuzahlungen ihr Kunde zu einem Vertrag im Versicherungsjahr bereits geleistet hat.

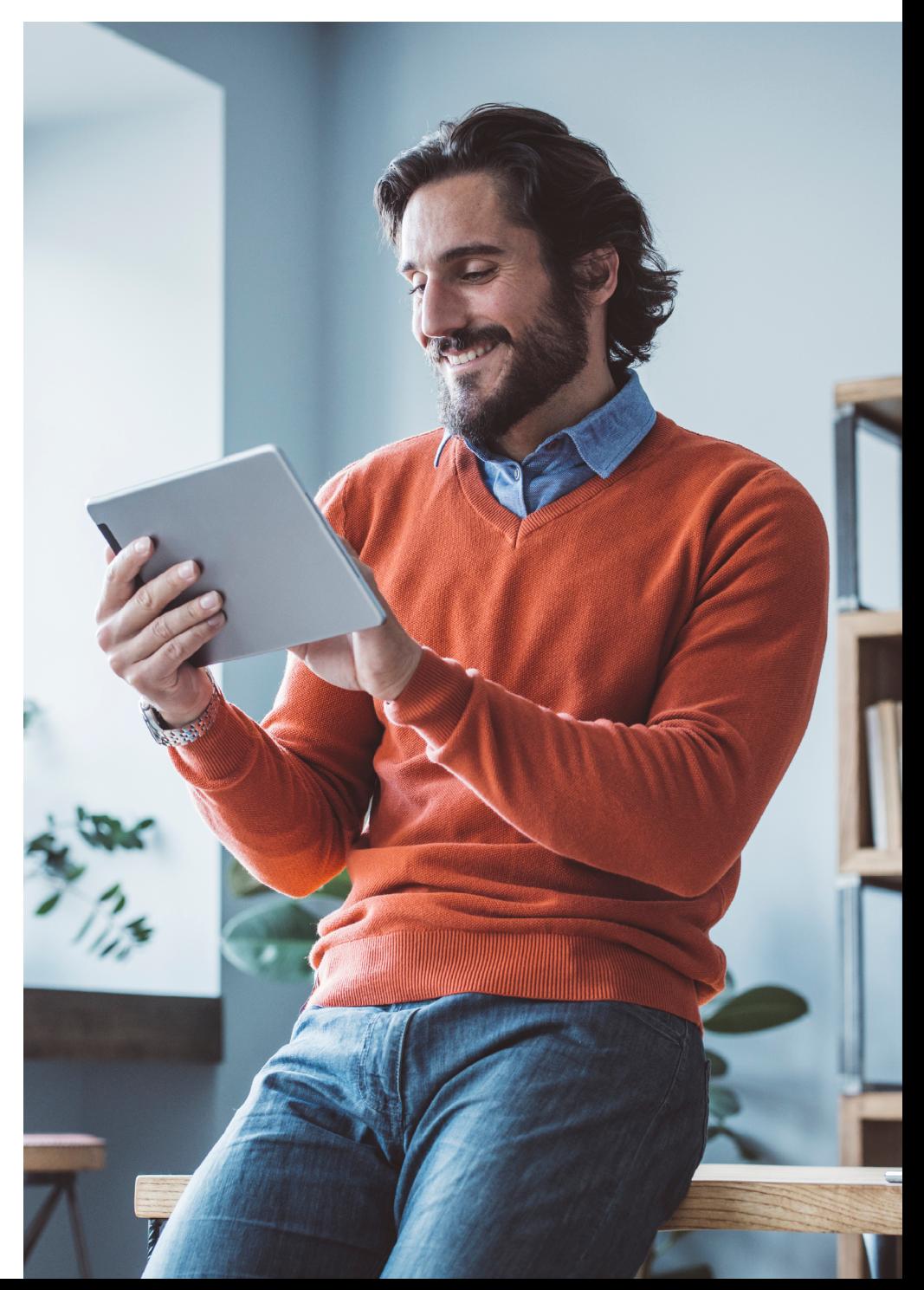

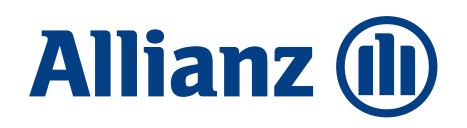

### Wie funktioniert der Self-Service Zuzahlung Schritt für Schritt?

**Schritt 1**

Rufen Sie die Vertragsanzeige auf. Im Reiter "Service" finden Sie unter

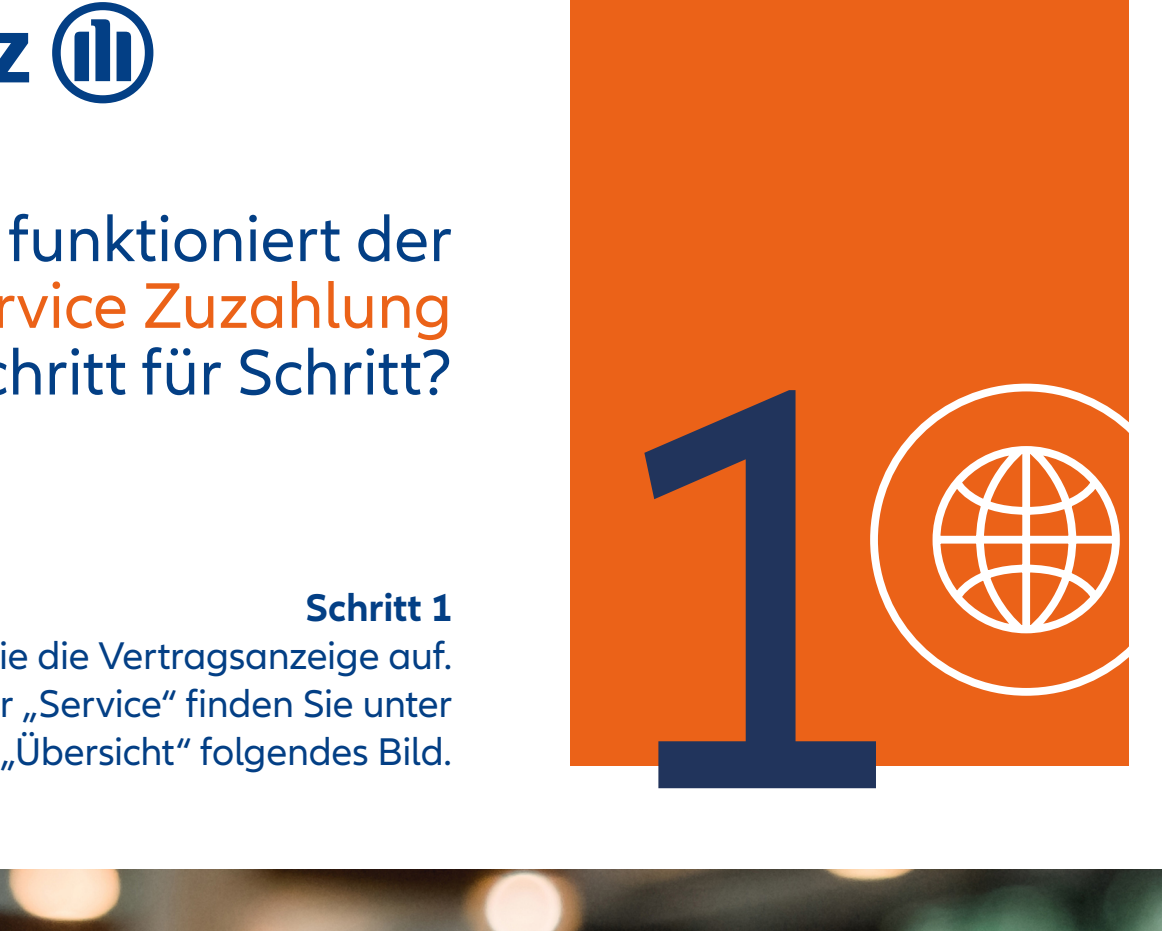

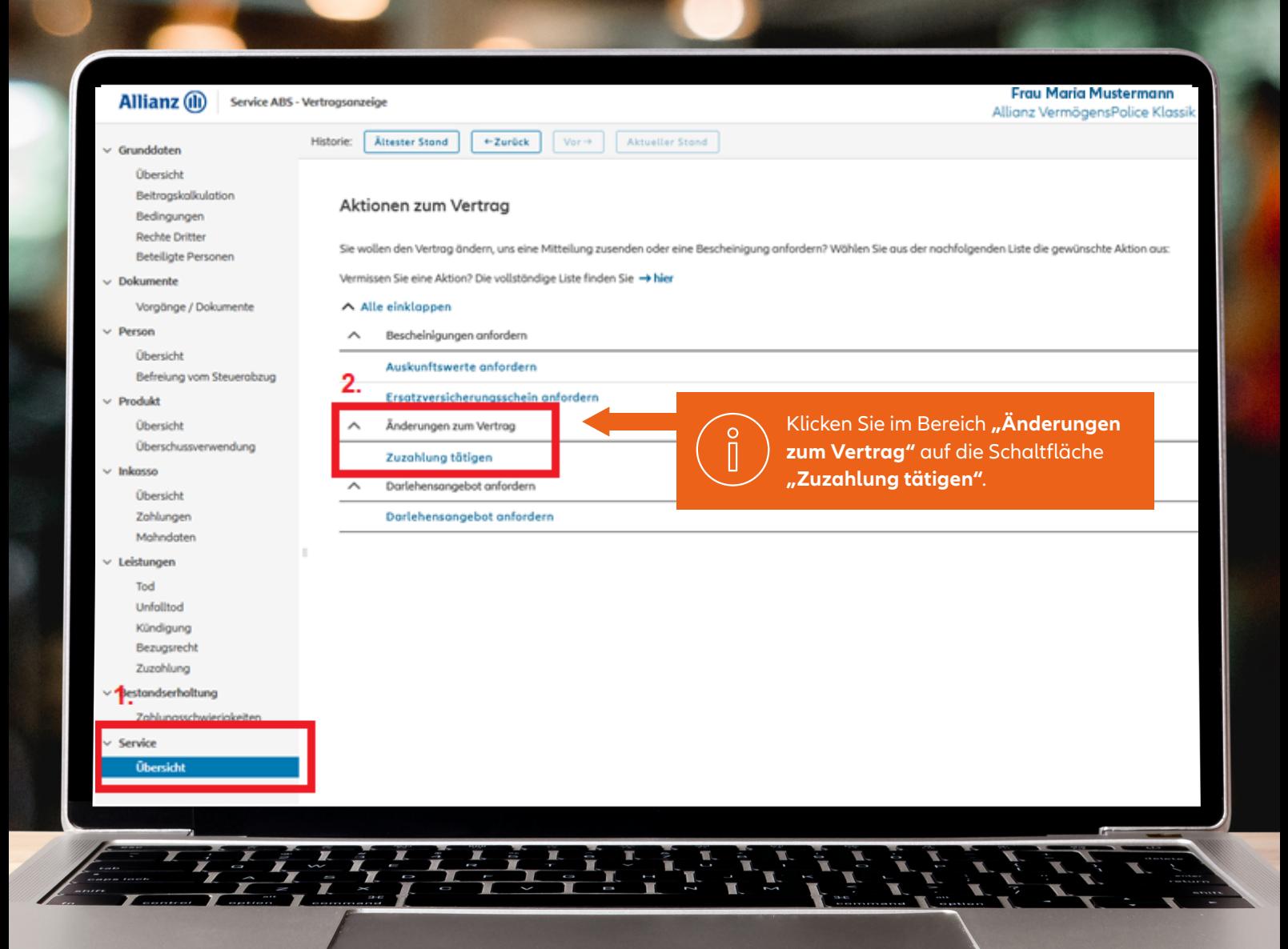

## **Allianz (ii)**

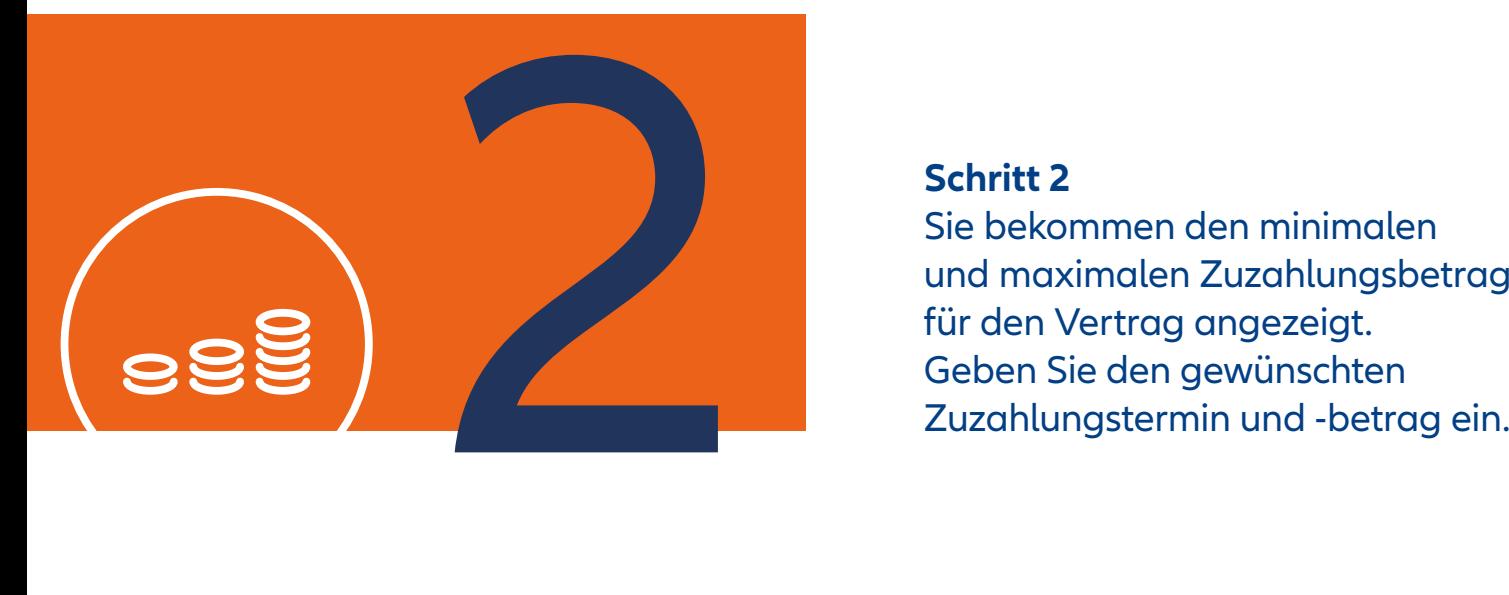

#### **Schritt 2**

Sie bekommen den minimalen und maximalen Zuzahlungsbetrag für den Vertrag angezeigt.<br>Geben Sie den gewünschten

 $\frac{1}{2}$ 

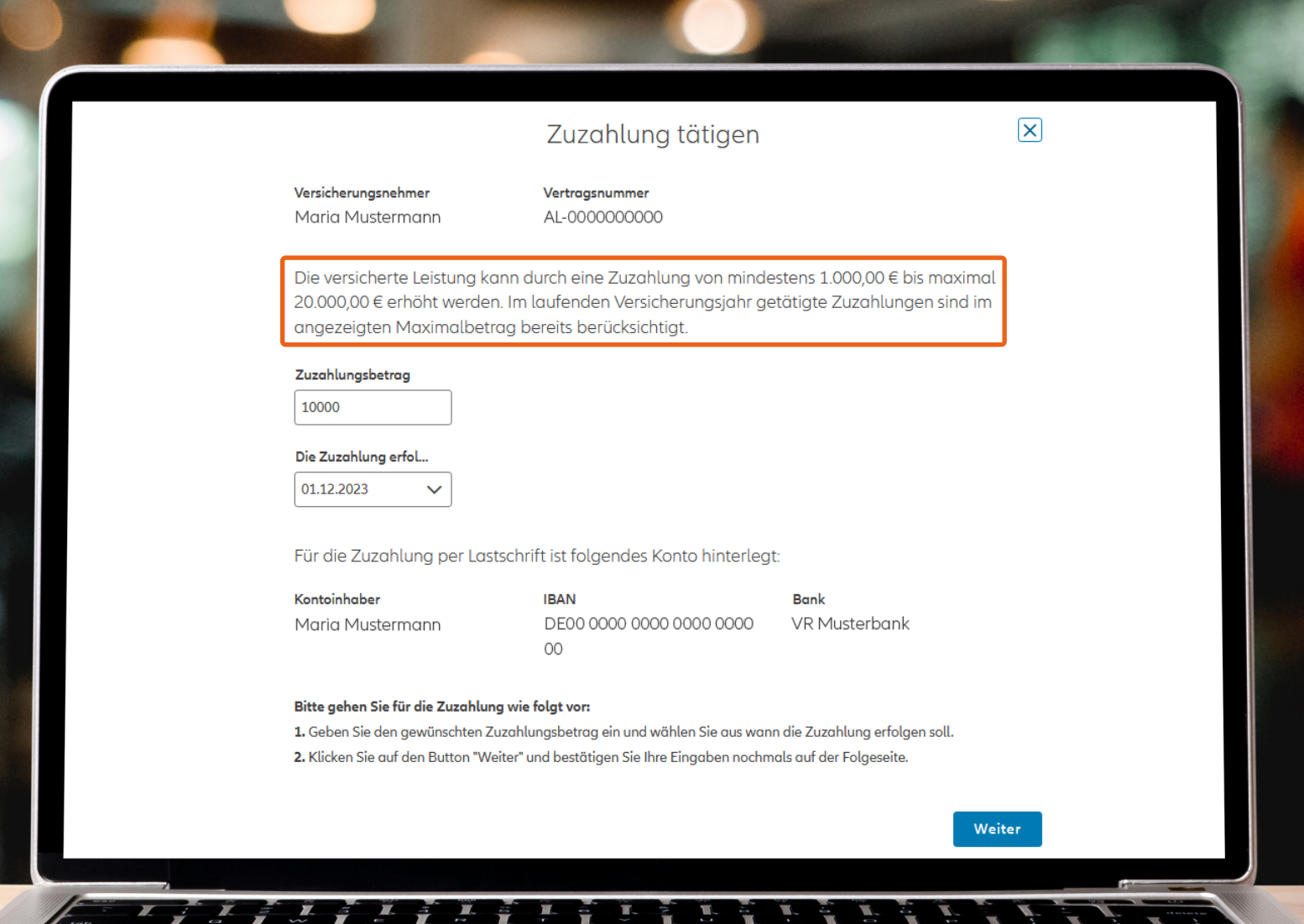

## **Allianz (II)**

**Schritt 3** Wenn alle Angaben korrekt sind, können Sie die Zuzahlung durch einen Klick auf die Schaltfläche "Ausführen" veranlassen.

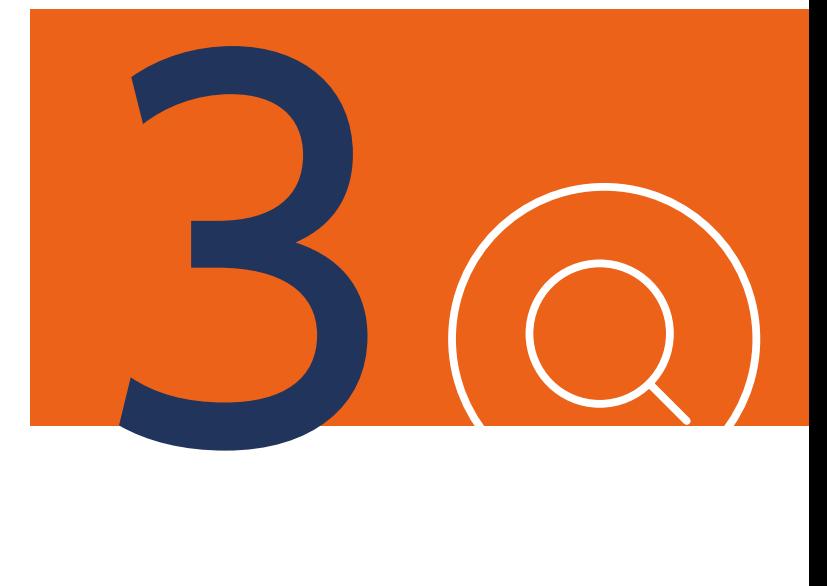

#### Zuzahlung tätigen  $\overline{\mathsf{x}}$ Versicherungsnehmer Vertragsnummer Maria Mustermann AL-0000000000 Zuzahlung tätigen - Bestätigung Die Zuzahlung wird mit folgenden Daten erfasst: Zuzahlungsbetrag Die Zuzahlung erfolgt zum Kosten der Zuzahlung 10.000,00 € 01.12.2023 400,00€ Kontoinhaber **IBAN Bank** DE00 0000 0000 0000 0000 Maria Mustermann VR Musterbank  $00\,$ Alles korrekt? Wenn ja: Klicken Sie auf "Ausführen" Zurück Ausführen © Allianz 2023 Nutzungsbedingungen Impressum Datenschutz

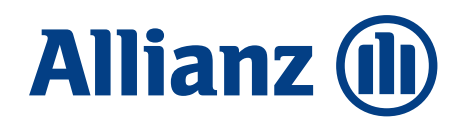

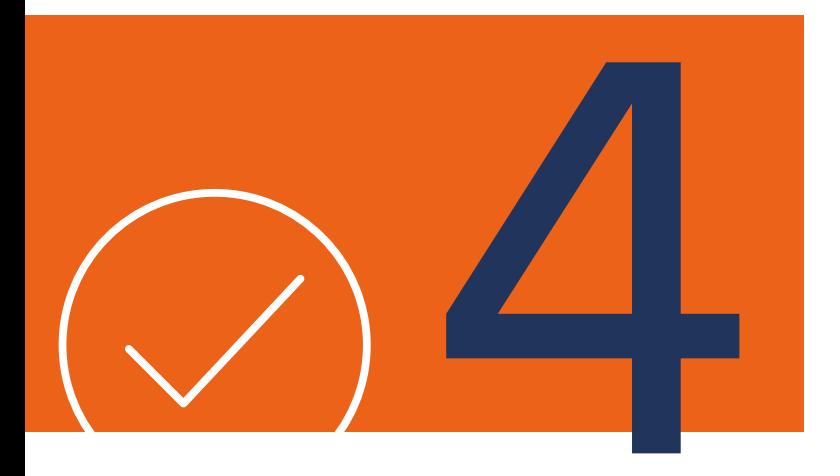

**Schritt 4** Ihr Auftrag wird bestätigt.

#### Zuzahlung tätigen

Versicherungsnehmer Maria Mustermann

Vertragsnummer AL-0000000000 Beitragszahler Maria Mustermann

#### Vielen Dank für Ihren Auftrag

Die Bearbeitung Ihres Auftrags wurde angestoßen

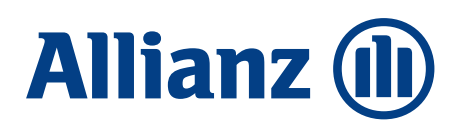

### Wie funktioniert die Auskunftsmaske Zuzahlungen?

Im Reiter "Leistungen" erhalten Sie unter dem Punkt "Zuzahlung" nach Vorgabe eines Berechnungstermins folgende Informationen: den minimalen und maximalen Zuzahlungsbetrag, die Kosten der gewünschten Zuzahlung und die im Versicherungsjahr bereits geleisteten Zuzahlungen.

#### Wichtige Informationen:

#### **Der Self-Service Zuzahlungen**

- setzt einen Zugang zum Maklerportal voraus.
- besteht nur für Makler. Zur Auskunftsmaske Zuzahlungen haben Makler und Maklerbetreuer Zugang.
- ist nur für ABS Verträge (also Verträge mit Versicherungsnummern AL-…) mit aktivem SEPA-Lastschriftmandat möglich.
- funktioniert ausschließlich im Privatgeschäft und bei der Basisvorsorge – sowohl bei Einmalbeiträgen als auch bei laufender Beitragszahlung.
- ist für alle bedingungsgemäßen Zuzahlungsoptionen verwendbar – nicht für Sonderregelungen im Rahmen von Aktionen.

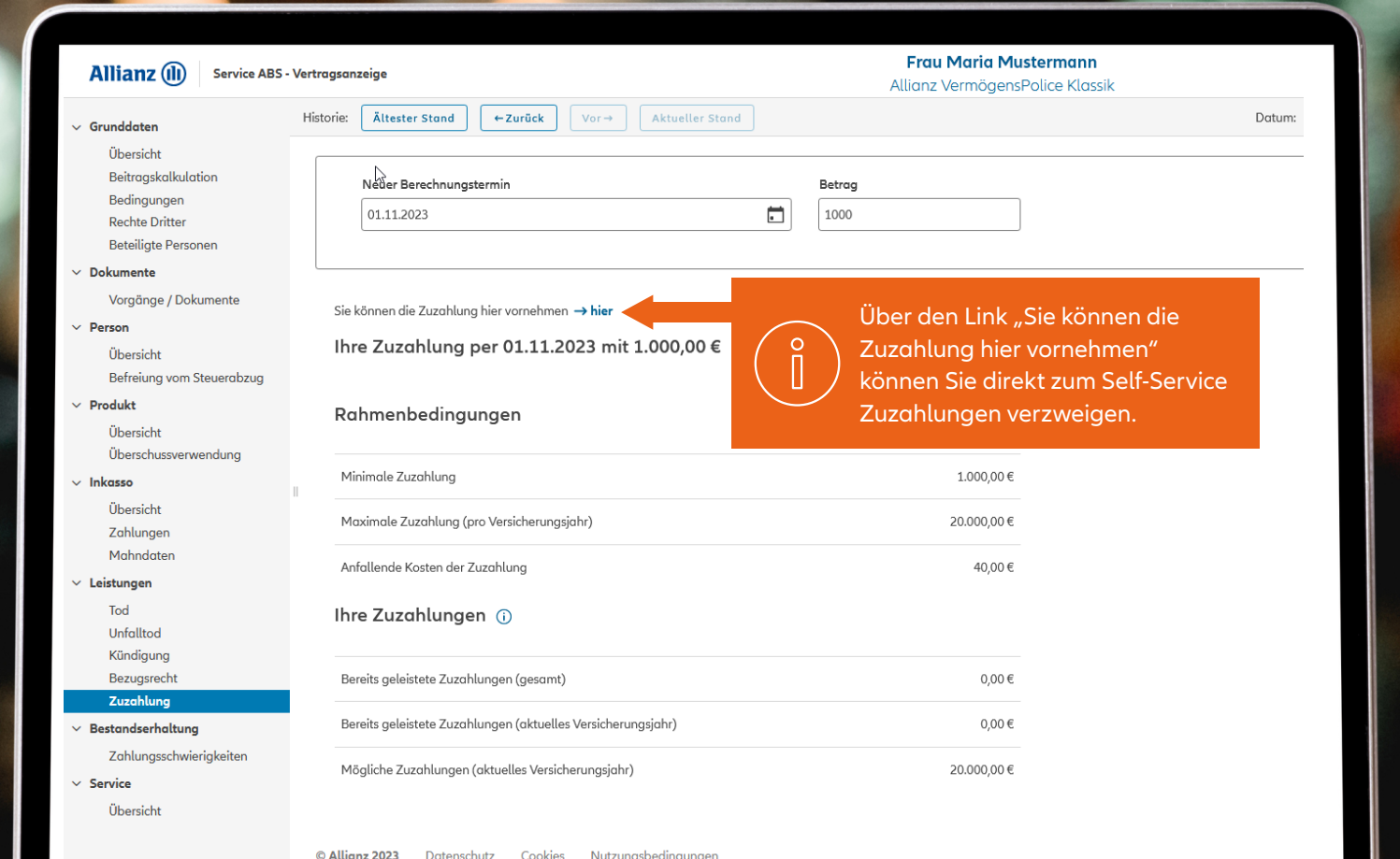